#### **Table of Contents**

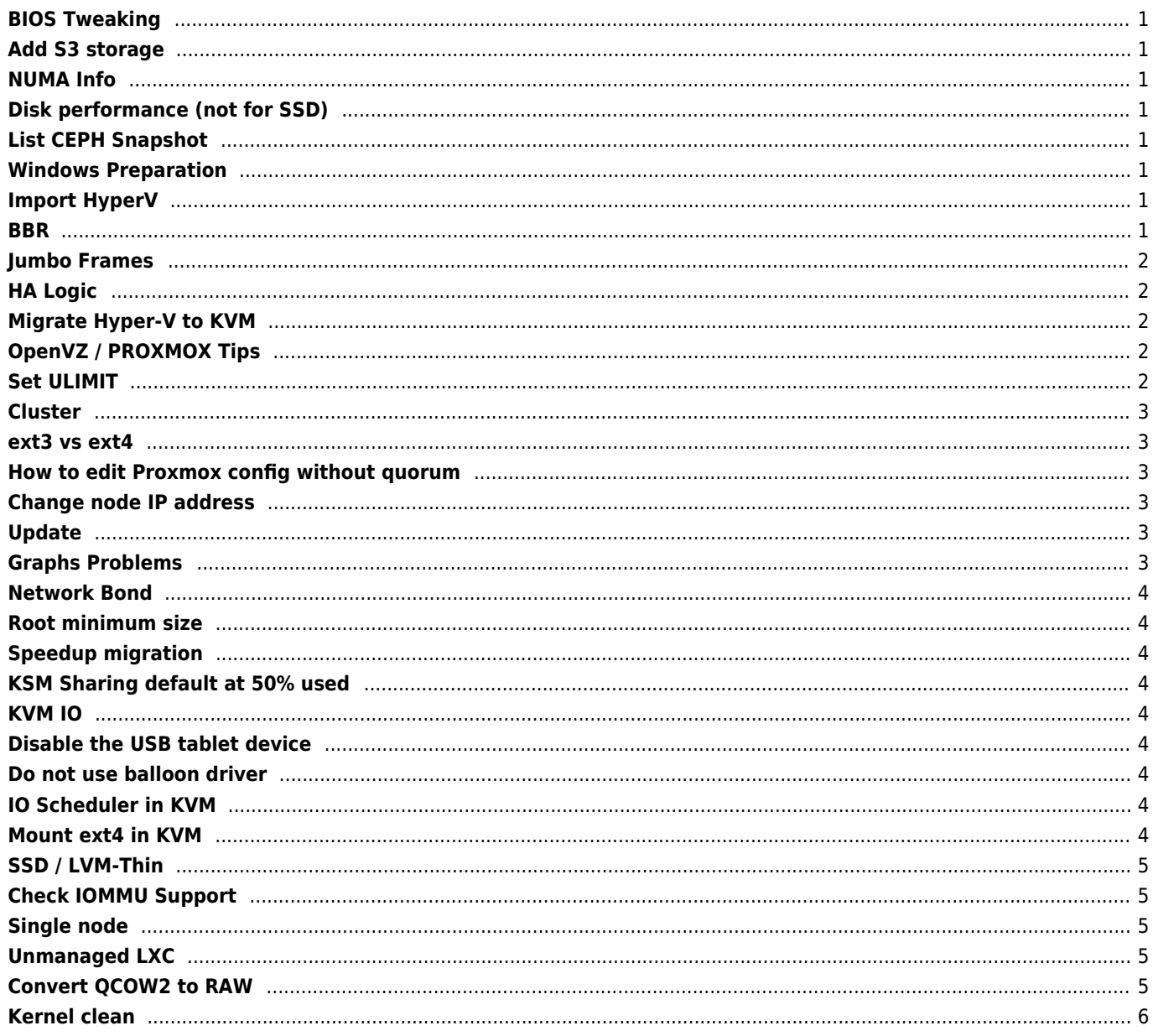

### <span id="page-1-0"></span>**BIOS Tweaking**

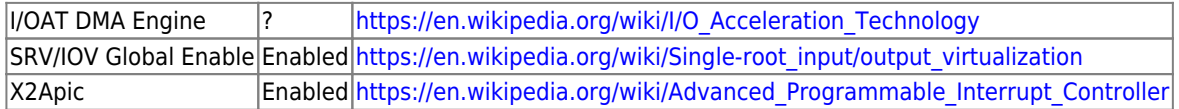

IBM lab tests show that enabling the x2APIC support for Red Hat Enterprise Linux 6 guests can result in 2% to 5% throughput improvement for many I/O workloads.

## <span id="page-1-1"></span>**Add S3 storage**

<https://dragontek.com/blog/post/adding-s3-capabilities-proxmox>

### <span id="page-1-2"></span>**NUMA Info**

numactl --hardware

When possible, create smaller VMs, instead of "Monster" VMs, that fit into a single NUMA node.

## <span id="page-1-3"></span>**Disk performance (not for SSD)**

echo 100000 > /sys/block/sdX/queue/nr\_requests

## <span id="page-1-4"></span>**List CEPH Snapshot**

rbd --pool ceph-pool snap ls vm-100-disk-1

rbd snap rm ceph-pool/vm-100-disk-1@vzdump

## <span id="page-1-5"></span>**Windows Preparation**

```
sysprep.exe [/oobe | /audit] [/generalize] [/reboot | /shutdown | /quit] [/quiet]
[/unattend:answerfile]
```
### <span id="page-1-6"></span>**Import HyperV**

qemu-img convert -O qcow2 disk.vhdx /var/lib/vz/images/112/vm-112-disk-1.qcow2

### <span id="page-1-7"></span>**BBR**

/etc/sysctl.conf

net.ipv4.tcp\_congestion\_control=bbr

#### <span id="page-2-0"></span>**Jumbo Frames**

/etc/network/interface

pre-up ip link set <interface name> mtu 9000

post-up ip link set eth2 mtu 9000 && ip link set eth3 mtu 9000 && ip link set bond1 mtu 9000

Instantly ip link set <interface name> mtu 9000

### <span id="page-2-1"></span>**HA Logic**

shutdown: stops VMs, then move them to other nodes reboot: stops VMs, put the into freeze state

#### <span id="page-2-2"></span>**Migrate Hyper-V to KVM**

```
qemu-img check -r all disk.vhdx
qemu-img convert -O qcow2 disk.vhdx output.qcow2
```
### <span id="page-2-3"></span>**OpenVZ / PROXMOX Tips**

Proxmox "no subscription" patch /usr/share/pve-manager/ext6/pvemanagerlib.js Modify

```
-if (data.status !== 'Active') {
+if (false) {
```
System limits [Hints for Redhat Linux](https://wiki.janforman.com/linux:redhat)

#### <span id="page-2-4"></span>**Set ULIMIT**

When you are using large JAVA applications, Databases in Proxmox Hypervisor edit /etc/security/limits.conf

\* soft nofile 65535 hard nofile 65535 root soft nofile 65535 root hard nofile 65535 soft stack unlimited hard stack unlimited root soft stack unlimited root hard stack unlimited soft memlock unlimited hard memlock unlimited root soft memlock unlimited

## <span id="page-3-0"></span>**Cluster**

pvecm create YOUR-CLUSTER-NAME pvecm status pvecm add IP-ADDRESS-CLUSTER (from new node) pvecm nodes pvecm delnode NAME

### <span id="page-3-1"></span>**ext3 vs ext4**

ext3 have better performance, ext4 much faster fsck.

## <span id="page-3-2"></span>**How to edit Proxmox config without quorum**

/etc/default/pve-cluster so that DEAMON\_OPTS="-l"

(set local mode) and reboot or try.

```
systemctl stop pve-cluster
pmxcfs -l
```
## <span id="page-3-3"></span>**Change node IP address**

/etc/network/interfaces /etc/hosts /etc/pve/cluster.conf

# <span id="page-3-4"></span>**Update**

edit **nano /etc/apt/sources.list** and add public repo

```
# PVE pve-no-subscription repository provided by proxmox.com, NOT recommended for production
use
deb http://download.proxmox.com/debian stretch pve-no-subscription
```
edit **nano /etc/apt/sources.list.d/pve-enterprise.list** disable enterprise by hash #

apt-get update && apt-get dist-upgrade

## <span id="page-3-5"></span>**Graphs Problems**

Clean directory /var/lib/rrdcached/\* then restart.

## <span id="page-4-0"></span>**Network Bond**

1) Remove vmbr0

2) Create bond0

3) Assign eth0 eth1 eth2 etc + Balance-RR (Switch support 2Gbit / up-down) or Balance-TLB (any switch 2Gb up / 1Gb down) 4 Create vmbr0 set IP and Bridge ports bond0

cat /proc/net/bonding/bond0

### <span id="page-4-1"></span>**Root minimum size**

Approx. 8GB

### <span id="page-4-2"></span>**Speedup migration**

datacenter.cfg

migration: network=172.24.16.1/24,type=insecure

### <span id="page-4-3"></span>**KSM Sharing default at 50% used**

/etc/ksmtuned.conf

### <span id="page-4-4"></span>**KVM IO**

Cache -> Writeback Discard on -> LVM Thin

### <span id="page-4-5"></span>**Disable the USB tablet device**

#### <span id="page-4-6"></span>**Do not use balloon driver**

### <span id="page-4-7"></span>**IO Scheduler in KVM**

Set noop or deadline

### <span id="page-4-8"></span>**Mount ext4 in KVM**

/dev/X /c ext4 defaults,noatime,nodiratime,nobh,commit=40,barrier=0,data=writeback 0 2

### <span id="page-5-0"></span>**SSD / LVM-Thin**

Edit harddisk setting and check "discard"

## <span id="page-5-1"></span>**Check IOMMU Support**

```
#!/bin/sh
if [ $(dmesg | grep ecap | wc -l) -eq \theta ]; then
   echo "No interrupt remapping support found"
   exit 1
fi
for i in $(dmesg | grep ecap | awk '{print $NF}'); do
  if [ $(( (0x$i & 0xf) >> 3 )) -ne 1 ]; then
     echo "Interrupt remapping not supported"
     exit 1
   fi
done
```
## <span id="page-5-2"></span>**Single node**

You can disable

```
systemctl disable zed
systemctl disable zfs
systemctl disable zfs-import-scan
systemctl disable zfs-mount
systemctl disable zfs-share
systemctl disable zfs-zed
pve-ha-crm
pve-la-hrm
pve-firewall
pvefw-logger
```
## <span id="page-5-3"></span>**Unmanaged LXC**

pct create 128 /mnt/pve/synology-vm/template/cache/aws-2-standard-amd64.tar.gz --arch amd64 - -hostname amazon --rootfs ceph-rbd:128 --memory 1024 --cores 2 --ostype unmanaged - unprivileged 1

### <span id="page-5-4"></span>**Convert QCOW2 to RAW**

qemu-img convert -f qcow2 -O raw image.qcow2 image.raw

<https://raw.githubusercontent.com/jordanhillis/pvekclean/master/pvekclean.sh>

From: <https://wiki.janforman.com/> - **wiki.janforman.com**

Permanent link: **<https://wiki.janforman.com/proxmox?rev=1701867435>**

<span id="page-6-0"></span>Last update: **2023/12/06 13:57**

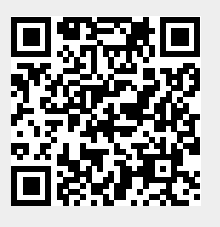